# ИНСТРУКЦИЯ ПО ЭКСПЛУАТАЦИИ **АВТОМОБИЛЬНЫЙ СКАНЕР ROKODIL SCANX**

Дорогой клиент, благодарим Вас за то, что Вы выбрали универсальный, мультимарочный OBD-2 автосканер Rokodil ScanX. Устройство предназначено для самостоятельной диагностики автомобилей с выводом информации на устройства, работающие на ОС: Windows, Android, iOS. Адаптер предназначен для использования в личных целях и не является коммерческим устройством.

Прежде чем начать эксплуатацию, внимательно изучите данное руководство, чтобы правильно пользоваться всеми возможностями устройства и продлить срок его службы. Сохраните это руководство, чтобы обратиться к нему, если в будущем возникнет такая необходимость.

Данное руководство содержит информацию о технических характеристиках устройства, программном обеспечении, перечень мер предосторожности, игнорирование и несоблюдение которых может привести к повреждению устройства, сбоям в работе или выходу из строя. Приведенная информация позволит избежать ошибок, связанных с неправильной эксплуатацией.

# Комплектация

- 1. Автомобильный сканер Rokodil ScanX;
- 2. Инструкция по эксплуатации;
- 3. Фирменная упаковка блистер.

## ROKODIL

# Назначение устройства

Устройство предназначено для комплексной диагностики, выявления неисправностей, сброса, расшифровки кодов ошибок из электронного блока управления (ЭБУ) автомобиля, считывания параметров с датчиков в режиме реального времени и вывода информации на устройства работающие на ОС: Windows, Android, iOS.

Нижеследующие указания по эксплуатации предназначены для того, чтобы помочь Вам правильно использовать устройство без угрозы чьей-либо безопасности и сохранять его в рабочем состоянии. Внимательно прочитайте данный раздел и строго следуйте приведенным в нем инструкциям.

# Общие меры предосторожности

- Не роняйте устройство и не подвергайте ударам, это может привести к выходу из строя и сбоям в работе.
- Не оставляйте устройство на открытых солнечных лучах, при сильном морозе и во влажной среде.
- Не располагайте устройство близко к источникам электромагнитного излучения, это может привести к сбоям в его работе или выходу из строя.
- Храните устройство в сухом месте, избегайте попадания жидкости.
- Не оставляйте устройство в OBD-2 разъеме вашего автомобиля, после завершения работы.
- Не разбирайте устройство и не производите его самостоятельную модификацию и ремонт.

# Подключение устройства

1. Аккуратно вставьте устройство в диагностический разъем OBD-2 до упора (разъем имеет трапециевидную форму и 16 контактов, располагается, как правило, под рулевым колесом, в бардачке, либо центральной консоли в

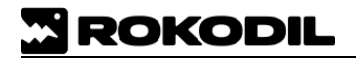

области рычага ручного тормоза в зависимости от марки и модели Вашего автомобиля). Активируйте питание устройства нажатием кнопки на лицевой панели (на адаптере загорится световой индикатор).

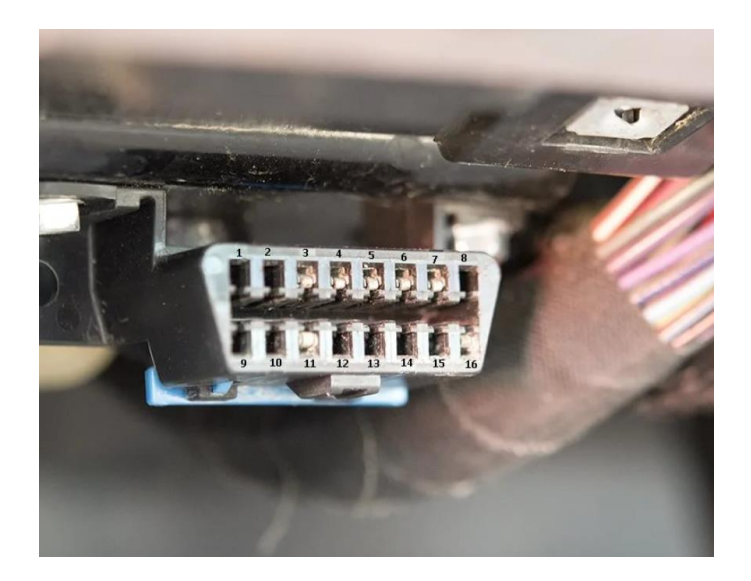

#### **2. Подключение Android и Windows устройств:**

- 2.1. Перейдите в настройки Bluetooth и выполните поиск устройств;
- 2.2. В списке доступных сетей выберите Rokodil ScanX (также может называться OBDII) (см. фото № 1.1 -- 1.3). При нажатии на сеть появится окно с запросом ввода пароля. **Введите пароль: 1234**.

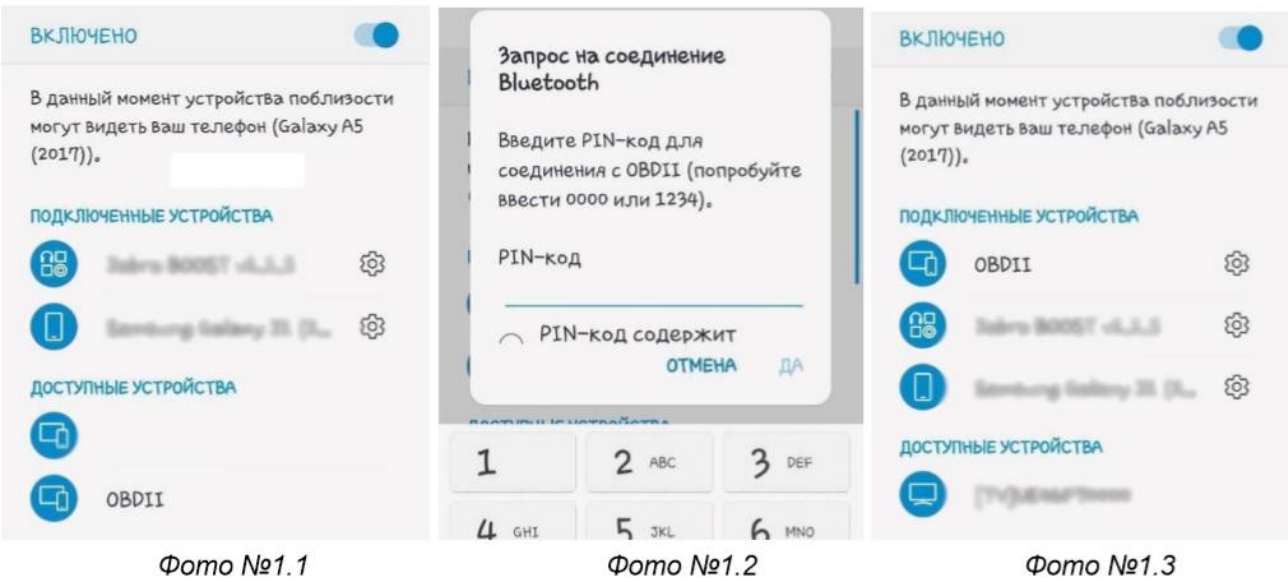

**\***На разных типах устройств настройки подключения могут немного отличаться от приведенного выше примера.

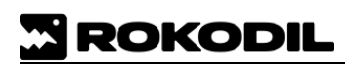

3. Скачайте, установите и запустите приложение для работы со сканером. Сканер совместим с множеством приложений.

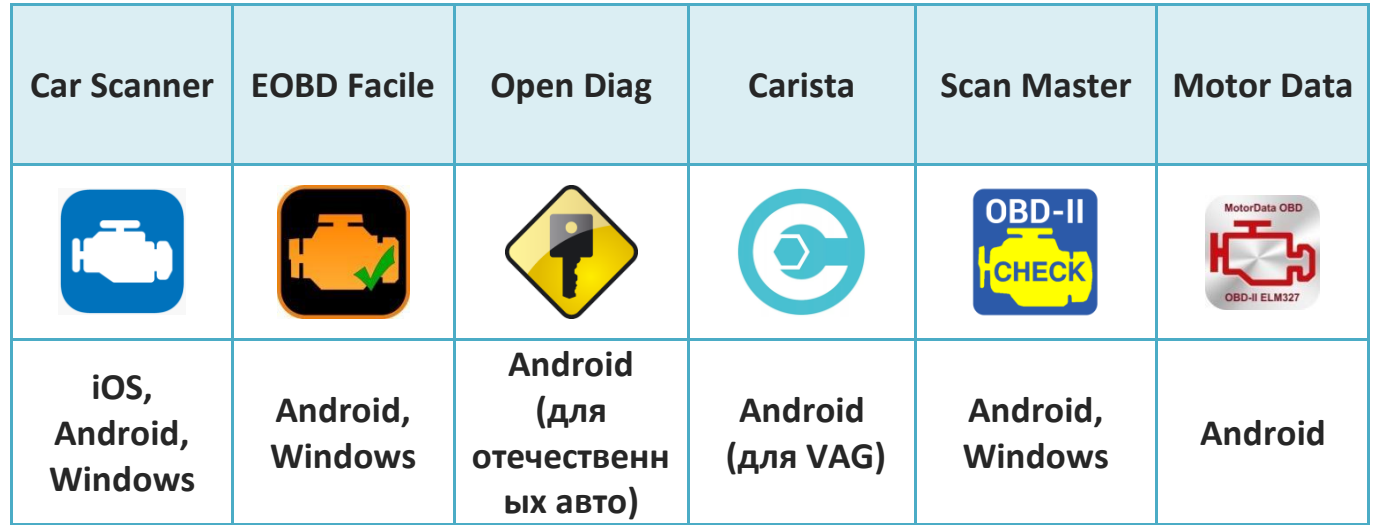

 $3.1.$ Популярные приложения:

 $3.2.$ Как правило, дополнительных настроек в приложении производить нет необходимости, но бывают приложения, которые требуют выбрать тип сети и название устройства в настройках. В приложении найдите настройки соединения (в разных приложениях данный пункт может называться по-разному), и убедитесь, что в пункте «тип соединения» стоит соответствующий тип сети и выбрано верное устройство.

#### 4. Подключение iOS устройств:

- $4.1.$ Скачайте, установите и запустите приложение Car Scanner из App Store;
- $4.2.$ Перейдите в настройки (значок шестеренки в правом верхнем углу) > Подключение > Выберите тип подключения «Bluetooth LE (4.0)» > Выберите имя устройства Rokodil ScanX (также может называться OBDII).

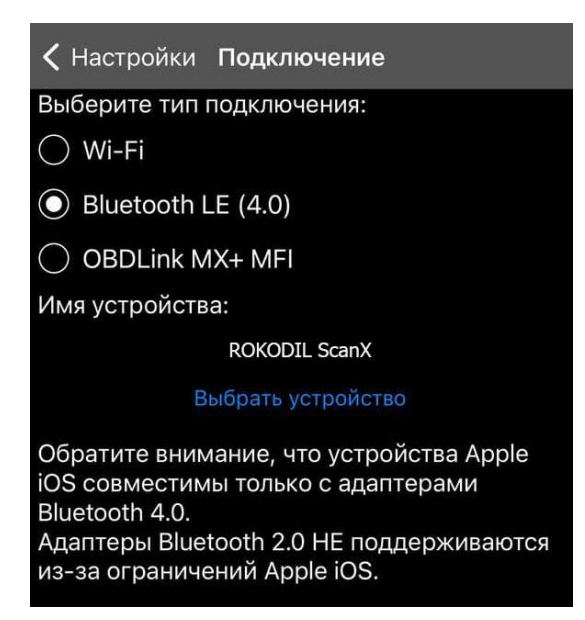

- 5. Включите зажигание и через ~10 секунд заведите автомобиль.
- 6. Через ~30 секунд, после того, как завели автомобиль, в приложении (на главном экране) нажмите на кнопку «Подключить». Устройство начнет сканировать Ваш автомобиль и после успешной инициализации отобразится статус «Подключено».
- 7. После успешного подключения можно начинать диагностику!
- 8. Если подключиться через приведенные выше приложения не получается, обратитесь в наш сервисный центр по номеру 8-800-775-56-29 или напишите сообщение на электронную почту [garotdel@mail.ru](mailto:garotdel@mail.ru) номер Вашего заказа, марку, модель, год выпуска, тип топлива автомобиля и ОС Вашего устройства (Android, iOS, Windows). Наши специалисты подберут приложение под Ваше авто с подробной инструкцией и отправят Вам в ответном сообщении.

### **Возможные неполадки**

- **1. Устройство не может найти Bluetooth сеть «Rokodil ScanX».**
	- Проверьте включено ли питание на адаптере (кнопка на лицевой панели);
	- Проверьте питание Вашего разъема OBDII, должно выдавать 12 14 вольт;
	- Проверьте, включено ли зажигание автомобиля;
	- Попробуйте выключить зажигание, изъять адаптер из разъема, снова вставить его, включить зажигание;
	- Попробуйте выполнить поиск Bluetooth сети с помощью другого смартфона / ноутбука / планшета и др. устройств.

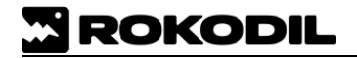

#### **2. Адаптер отключается в процессе работы.**

- Убедитесь, что в процессе работы адаптера не происходит зарядки высокомощных приборов через прикуриватель;
- Присутствуют сильные скачки напряжения в сети автомобиля, из-за чего адаптер не может стабильно работать;
- OBDII разъем выдает напряжение 12 14 вольт.

#### **3. Адаптер не может подключиться к ЭБУ.**

- Возможно ЭБУ, установленный на Вашем автомобиле, для корректного соединения требует дополнительные надстройки, а именно, ввода кода инициализации. Код инициализации прописывается в большинстве приложений, так же многие из программ имеют уже готовый список кодов для различных марок автомобилей;
- Попробуйте использовать ряд других приложений. Разные приложения могут по-разному использовать протоколы для связи адаптера с ЭБУ;
- Убедитесь, что одновременно запущено только одно приложение для работы с адаптером;
- Попробуйте произвести подключение заново с шага 1.

Если указанные способы не решили Вашу проблему, обратитесь за технической поддержкой в гарантийный отдел по номеру 8-800-775-56-29 или на электронную почту [garotdel@mail.ru](about:blank)

## **Правила хранения и реализации**

Изделие должно храниться в отапливаемом помещении при температуре воздуха от +5°С до +40°С и относительной влажности воздуха до 80%. В помещениях, где хранятся изделия, не должно быть паров кислот, щелочей и других химически активных веществ, пары или газы которых могут вызвать окисление или коррозию.

Реализация осуществляется в соответствии с заключенными договорами на поставку.

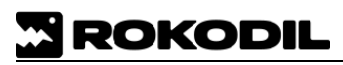

# **Правила транспортировки**

Изделие может транспортироваться в соответствии с требованиями ГОСТ В9.001 и ГОСТ 21552 автомобильным, железнодорожным и авиационным видами транспорта на любое расстояние, при условии защиты их от грязи и атмосферных осадков.

# **Утилизация**

Данное изделие запрещено утилизировать с обычным бытовым мусором согласно директиве УС об отработавшем электрическом и электронном оборудовании (WEEE – 2002/96/EC).

# **Характеристики**

**Предназначение:** Данный автомобильный сканер предназначен для использования только в автомобилях гражданского назначения

**Тип подключения:** через диагностический разъем OBD-2

**Рабочее напряжение:** 12 - 14 В

**Bluetooth модуль:** BK3432 EUD150FE

**Протоколы:** ISO 9141, KWP2000, SAE J1850, CAN, J1850 VPW, J1850 PWM

**Дата изготовления:** 3 квартал 2022 г.

**Сертификация:** Автомобильный диагностический сканер соответствует требованиям технического регламента таможенного союза 020/2011.

Гарантия на устройство составляет 60 месяцев с момента покупки. Если у Вас возникли вопросы по подключению, настройке, работе устройства или сканер Вам не подошел, свяжитесь с нами по номеру 8**-**800-775-56-29, напишите нам на электронную почту [garotdel@mail.ru,](mailto:garotdel@mail.ru) либо свяжитесь в онлайн-чате на официальном сайте rokodil.ru

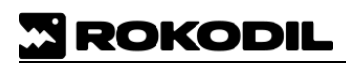

Дорогой клиент, если Вам понравилось наше устройство, мы будем искренне благодарны за оставленный отзыв. Если по каким-либо причинам устройство Вас не устроило, свяжитесь с нами, и мы обязательно решим Ваш вопрос.

#### **Изготавливая нашу продукцию, мы всегда думаем о Вас!**

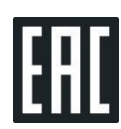

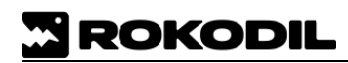